## Proctorio

May 27, 2020

What do you they don't Google the exam and let me answers the exam and let me answers the exam and let me at the same cheating the same cheating the same cheating the same cheating the same cheating the same cheating the s Proctorio can do for your final exam?

#### **A**

Lock student screens so they don't Google answers

**C**

Replicate an invigilated exam online

#### **B**

Record students taking

**D**

Prevent students from sharing answers

### **Objectives**

By the end of this session, you will be able to:

- **Make** an informed decision about using Proctorio for your final exam
- **Decide** what options to consider when using Proctorio on Canvas
- **Set up** an online proctored exam

What is Proctorio?

**Proctorio** is an online remote proctoring service hosted in Canada and integrated with Canvas. With Proctorio, each student's exam session is recorded with video and audio, along with screen and keyboard activity, to promote exam integrity.

Why use Proctorio? Proctorio can help preserve **exam integrity** by:

- Recording students' video, audio, screen, and/or keyboard activity during an exam.
- Requiring identity verification from each student before an exam.
- Restricting what students can do on their computers during exams (e.g., accessing other applications, websites, and browser windows/tabs).

When online proctoring may not be recommended?

Proctorio may not be recommended for the following:

- Students who don't have a **desktop** or **laptop computer** or webcam
- Exams where students work together (exception for 2-stage exam that could be split in two)
- Open book or essay exams

In these cases, you may want to consider **alternatives** for your online exams (i.e. LockDown Browser, different type of assessment).

### What do I need to set up Proctorio?

- **1. Google Chrome** web brow at: https://www.google.c
- 2. Install the **Proctorio Chrome** https://getproctorio.com/
- 3. Make sure you have a Ca
- 4. The **Secure Exam Proctor** course
- 5. The exam developed as a

What must students have to take a Proctorio exam?

- 1. A **desktop** or **laptop computer** (mobile devices will not work)
- 2. The **Google Chrome web browser** with Proctorio Chrome extension installed on their computer
- 3. A working **webcam** (if you plan to record video) and **microphone** (if you plan to record audio)
- 4. A clear photo identification (e.g., UBCcard).

### **Other considerations**

Students must complete the exam in a private, quiet, well-lit location with access to a reliable Internet connection.

## Set up Proctorio

### **STEP 1:** Proctorio Chrome extension & Canvas

- **1. Open Google Chrome:**
	- **Install the Proctorio Chron** https://getproctorio.com/
- **1. In Canvas:**
- **Enable Secure Exam Proctor**
- Create or edit a **Classic Qui**

**STEP 2:** Quiz **Details** 

- Under **Quiz Restrictions**, check **Enable Proctorio Secure Exam Proctor**
- The **Proctorio Settings** tab appears

### **Before the Exam:**

- Set up a **Time Limit** (e.g. 60 minutes)
- Add extra time in the **Available from - Available until** section for students:
	- to complete verification checks (ID, 15-second room scanning)
	- to have sufficient time to go back to quiz in case of technical problems

### STEP 3: Proctorio Settings

#### ▼ Proctorio Exam Settings

Exam settings can not be changed once the first test taker has started the exam.

#### ▼ Recording Options

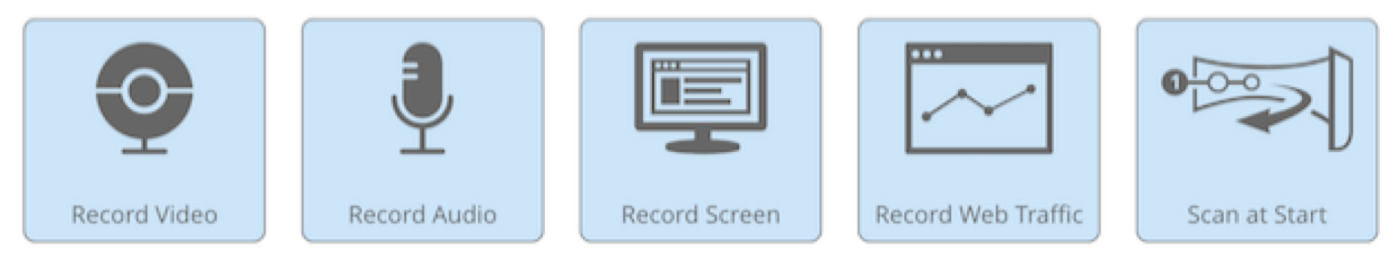

These options determine what information will be recorded during the exam.

#### ▼ Lock Down Options

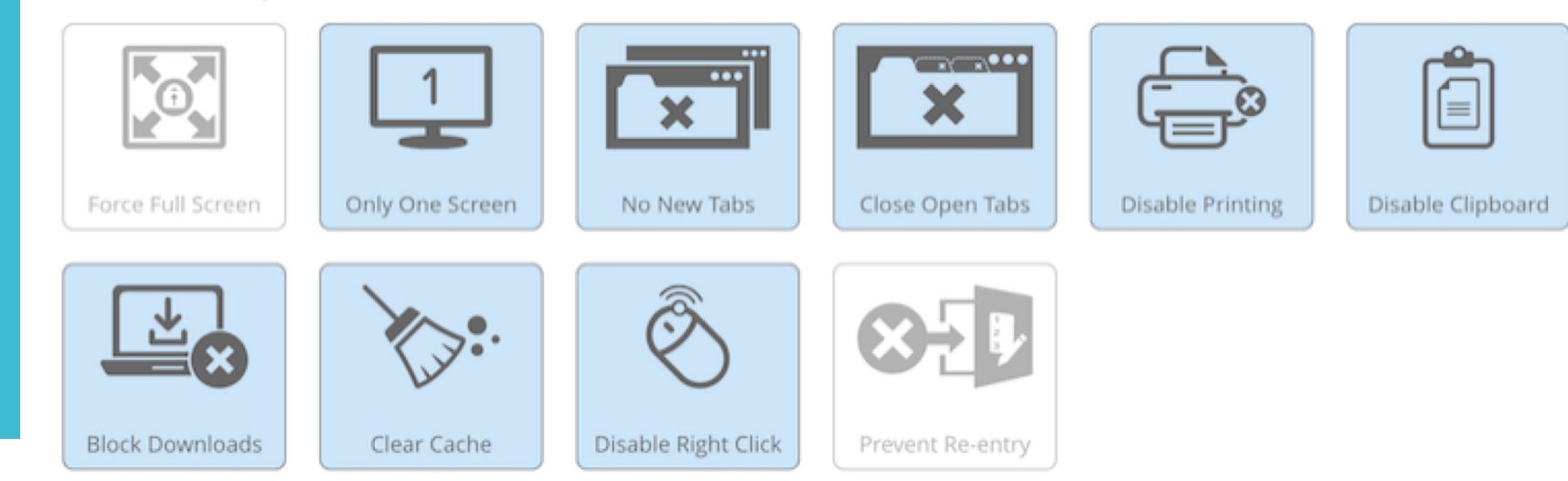

These options determine what will be restricted during the exam.

#### ▼ Verification Options

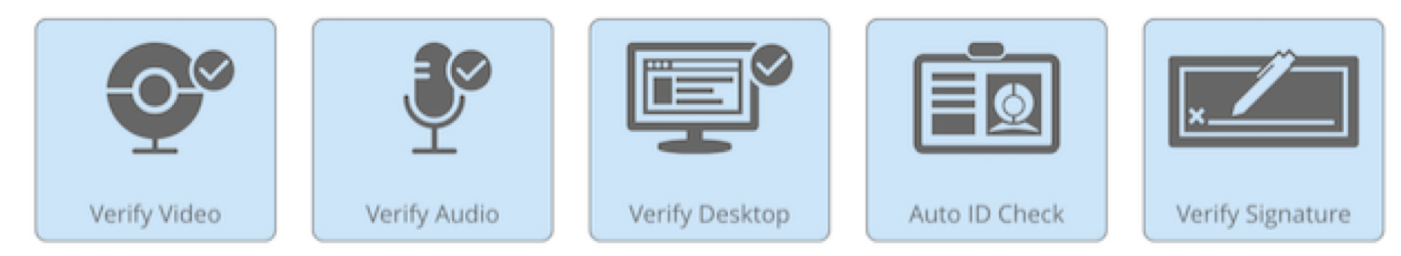

These options determine what will be verified prior to the exam.

#### ▼ In-Quiz Tools

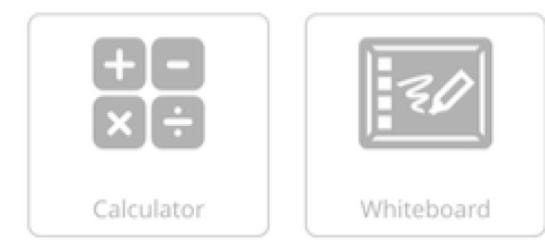

These options determine what tools the test taker will have access to during the quiz.

### STEP 3: Proctorio Settings

### **STEP 3:**  Proctorio **Settings**

#### ▼ Proctorio Behavior Settings

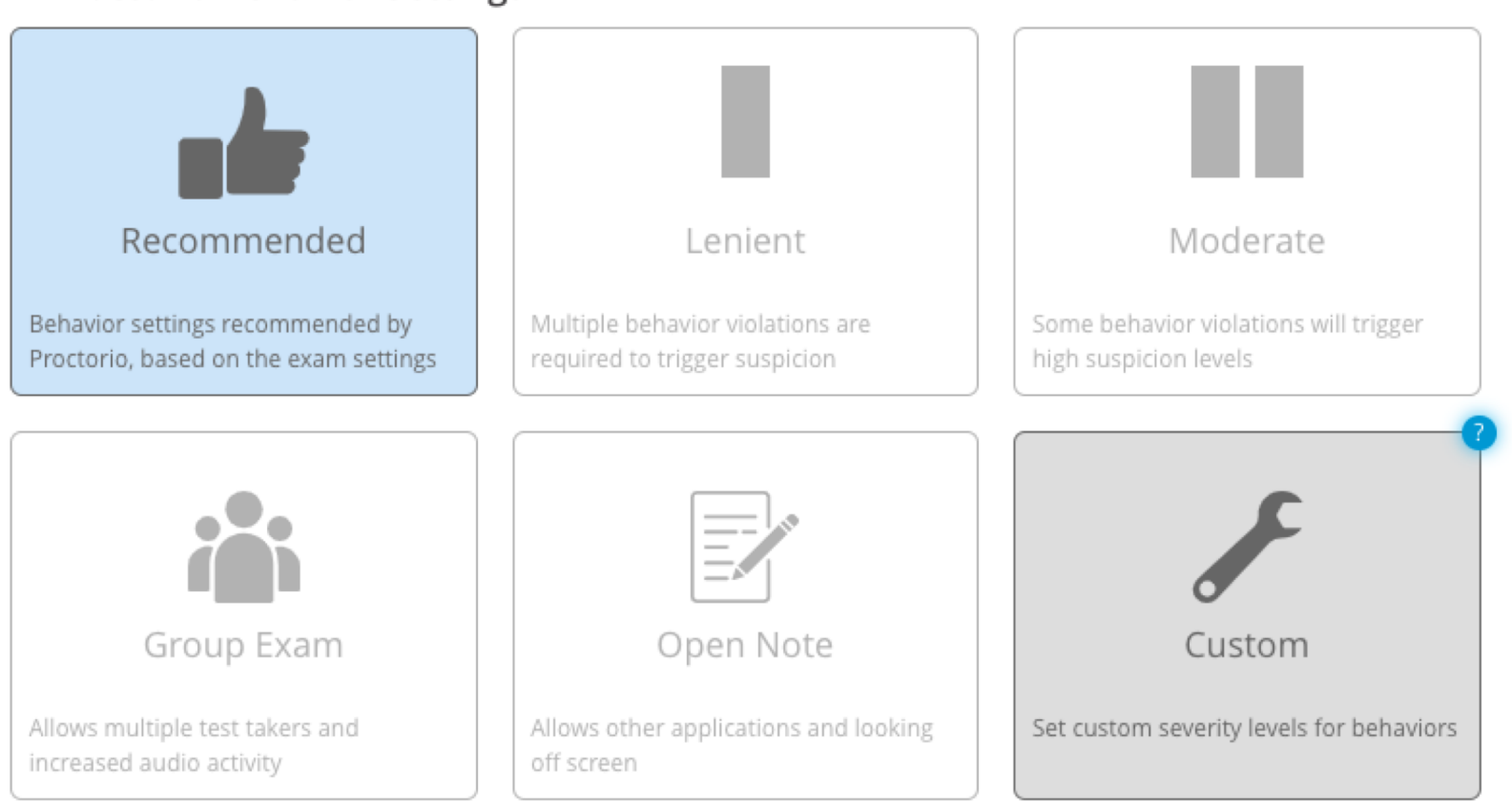

These behavior settings allow you to set the weight of suspicious behaviors using preset configurations.

#### ▼ Proctorio Exam Metrics

Abnormalities compare one test taker's actions to the rest of the exams in the class. This will highlight statistically significant differences in a test taker's behavior.

**Computer Based Abnormalities** 

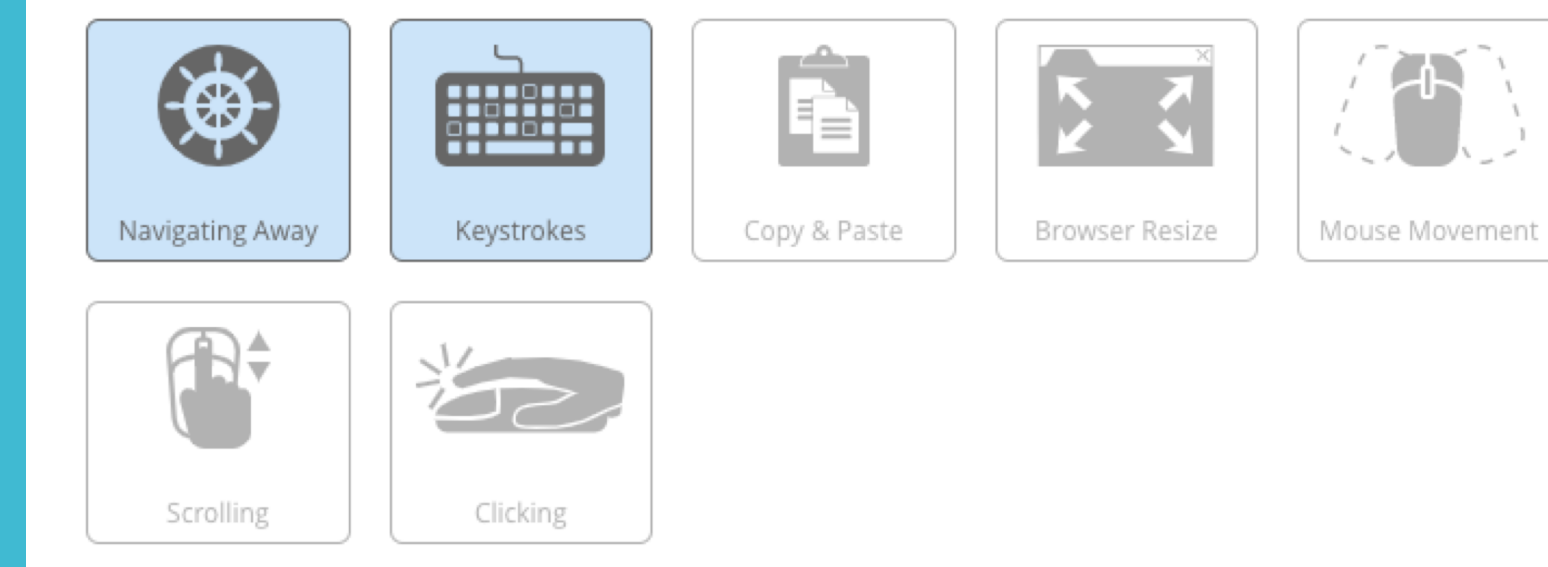

Computer Based abnormalities track test taker interaction with the quiz page

STEP 3: Proctorio Settings

**Proctorio Gradebook** Proctorio Gradebook

- Displays high level information about each remotely proctored exam with visual indication of what should be investigated further.
- ●**Behavior preview:** small timeline that shows suspicion levels throughout an exam attempt as red, yellow or green.
- **FERPA controls** available from **Display Options** tab (ID, names, grade, video, screen, geo-location can be turned off).

# **Student Experience**

Before you **Begin** 

This exam will be monitored by Proctorio. Here's what you should know:

#### During the exam, the following will be restricted:

- Any loss of network connectivity and the exam will end automatically, please make sure your current connection is stable during the entire exam.
- . Your clipboard will be disabled during the exam. Copy and paste functions will not work and your current clipboard will be emptied.
- . You will not be able to begin the exam until you disconnect additional screens or monitors.
- . You will not be allowed to right click the exam.
- . You will not be allowed to download or save any external files during the exam.

#### The following information will be collected during the duration of the exam:

Your webcam • Your physical location • Your clipboard • Your mouse location • Your browser size • Your browser tabs and windows • Your head movements • Your eye movements • Your mouth movements • Any other applications running . Number of display screens connected

The results of your actions may result in policy violations, at this institution's discretion.

#### **Accessibility options:**

Enable high visibility mode. Learn more about Proctorio's approach to Accessibility.

### Support for Students

● Student Guide

- You as instructor, prior to the exam
- Proctorio Live Support

## **Key Considerations**

### Key Considerations

- **Be clear** and **specific** a
- **Ask about student needs**
- **Set up a no-stakes pra** students to test their w go through the identific
- **Complete the exam setting** exam starts
- $\bullet$  Provide additional time min to complete identif

### Instructor Template

- Instructions for students description field (Chrome etc.)
- $\bullet$  Tech check information exam

Find out more at https://keepteaching.

### **Questions?**

### **Support**

### **For instructors:**

- Your ISS Support Unit
- ●The LT Hub
- Keep Teaching Virtual

### **For students: • Proctorio Live Support**

Find out more at https://keepteaching.